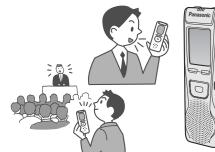

## **Panasonic**<sup>®</sup>

**Operating Instructions** IC Recorder

Model No. RR-US360

PRINTED WITH SOY INK

This manual was printed with soy based ink.

Dear customer

Thank you for purchasing this product. For optimum performance and safety, please read these instructions carefully. Before connecting, operating or adjusting this product, please read these nstructions completely. Please keep this manual for future reference.

Panasonic Consumer Electronics Company, **Division of Matsushita Electric Corporation of America** 

One Panasonic Way Secaucus, New Jersey 07094 http://www.panasonic.com

Panasonic Sales Company, Division of Matsushita Electric of Puerto Rico, Inc. ("PSC") Ave. 65 de Infantería, Km. 9.5 San Gabriel Industrial Park, Carolina, Puerto Rico 0098

© 2004 Matsushita Electric Industrial Co., Ltd. Printed in Japan

RQT7944-P F1004TJ0

P1 En

This product may receive radio interference caused by mobile telephones or other products during operation. If such interference is apparent, please increase separation between the product and the mobile telephone or other product.

### CAUTION:

This equipment has been tested and found to comply with the limits for a Class B digital device, pursuant to Part 15 of the FCC Rules. These limits are designed to provide reasonable protection against harmful interference in a residential installation. This equipment generates, uses and can radiate radio fre-quency energy and, if not installed and used in accordance with the instructions, may cause harmful interference to radio communications. However, there is no guarantee that interference will not occur in a particular installation. If this equipment does cause harmful interference to radio or television reception, which can be determined by turning the equipment off and on, the user is encouraged to try to correct the interference by one or more of the following measures: Reorient or relocate the receiving antenna.

- Increase the separation between the equipment and receiver.
- •Connect the equipment into an outlet on a circuit different from that to which the
- receiver is connected. • Consult the dealer or an experienced radio/TV technician for help.

Any unauthorized changes or modifications to this equipment would void the user's authority to operate this device.

This device complies with Part 15 of the FCC Rules. Operation is subject to the following two conditions: (1) This device may not cause harmful interference, and (2) this device must accept any interference received, including interference that may cause undesired operation

## Preparation Inserting batteries

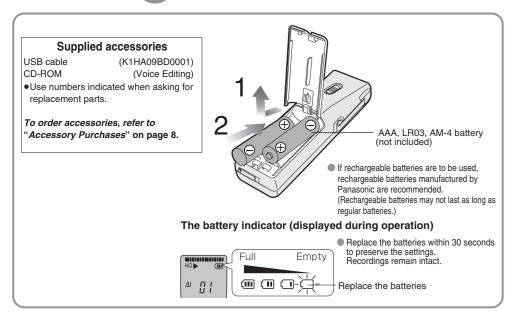

## Preparation 2 Setting the time

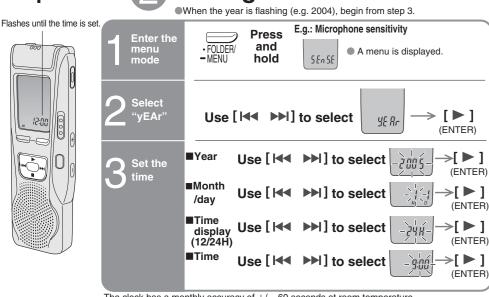

For MEETING Hint **2** Hint Release hold ecorded contents before operation e stored in folde There is no power button. Recording/stop (For DICTATION Folder/menu Erase Play/enter [▶], stop [■],fast forward, rewind/select ecording

**Before use** 

The unit returns to standby if there is no operation

Press [I] to stop the operation midway/cancel the setting.

after 10 seconds have elapsed

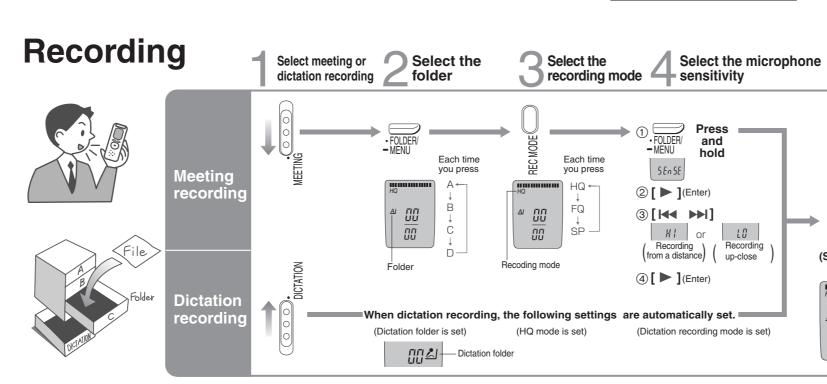

mode

A maximum of 99 files car

be stored in each folder.

File

Folde

SP

Press

and

hold

10

(Play)

ERASE

(Erase)

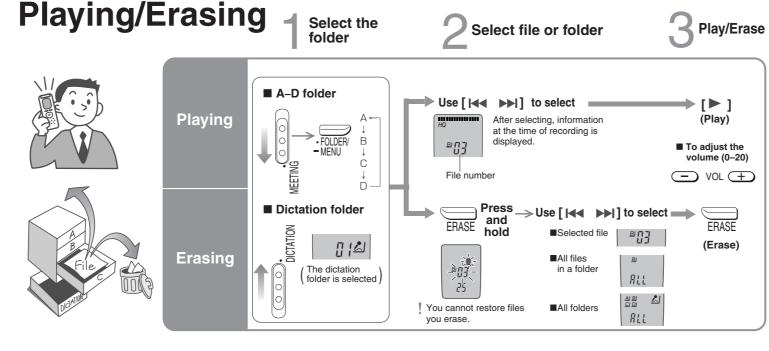

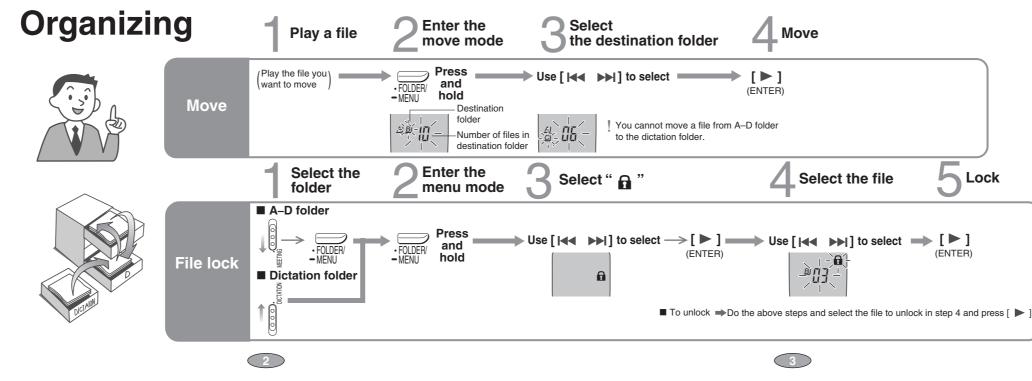

The clock has a monthly accuracy of +/- 60 seconds at room temperature When replacing the batteries, the clock stops and restarts when you reinsert them and close the battery cover.

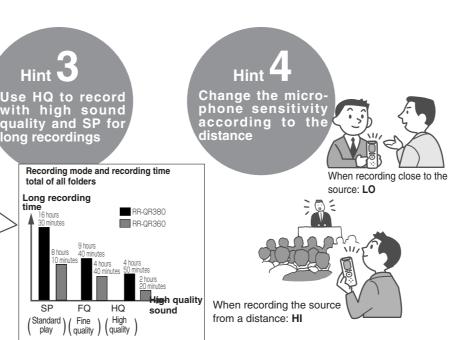

**Recording** 

(Monaural recording)

. . . . . . .

(START REC)

**O**(

Basic operations during play

Backward

Press to return to the

beginning of the file. ( Press twice to return

to the previous file)

Press and hold to search

(<) page 2)

Move

or 🔳

(STOP REC)

Recording information

(Recording date)

(Recording start time)

(Recording time)

(Total number of files)

HQ) (I

displayed.

Press and hold to turn

Stop play

Listen to the first 5 seconds of each file (Intro scan)

1 Select the folder →2 Press and hold [►]

Repeat play settings are automatically canceled

(Press [ ] to resume play.)

Ľ<u></u>[]|

(Press again to return to normal play)

Lock

(ENTER)

one file repeat play On/Off.

You cannot use repeat when

Forward

Press to go to the beginning of the next

Press and hold to search

setting continuous play. (<) page 4)

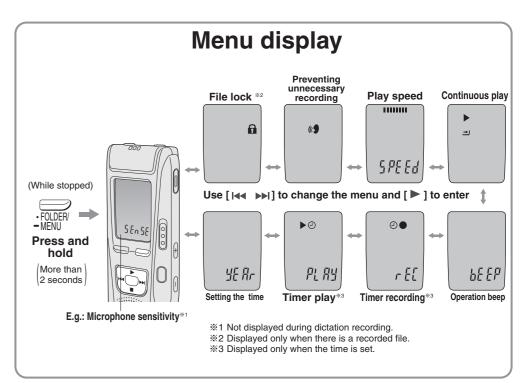

# Other recording methods

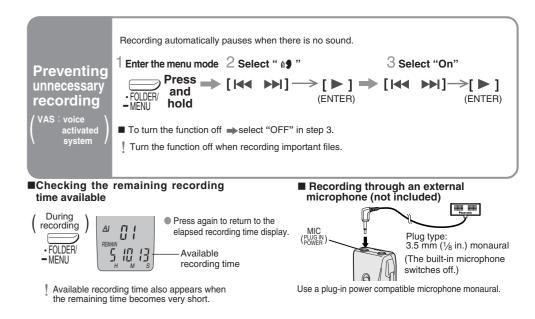

# Other play methods

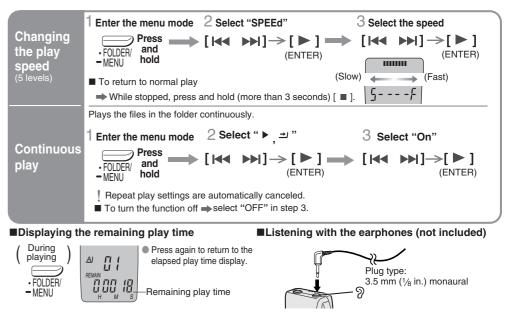

# Saving (dubbing)

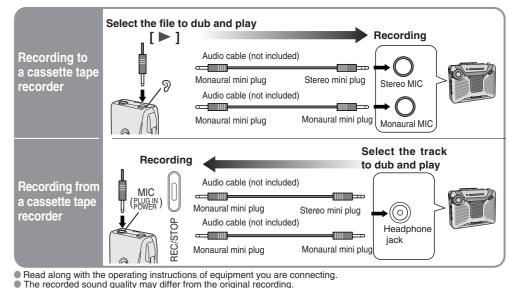

4

The recorded sound quality may differ from the original recording.
 Adjust the recording volume on the source to the desired level.

Select the file

3

# Using the timer

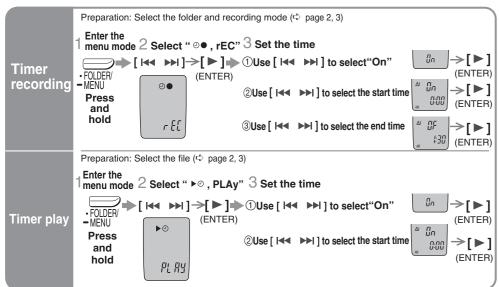

■ To cancel the timer → select "OFF" in step 3-①.

■ To confirm the set time ➡ From the menu (\$ page 4), select " @●, rEC" or " ▶ @ , PLAy" and press [ ▶ ].

! Even when "⇔" or "► = I are displayed during timer play, the repeat play or continuous play cannot be used.

## Part names

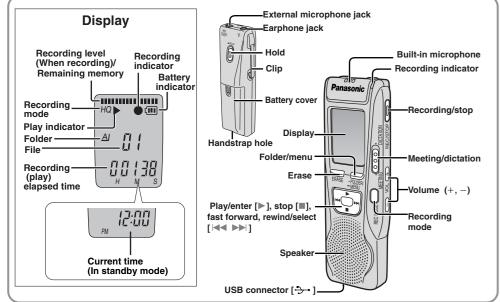

### **Installing Voice Editing Ver.1.0 Standard Edition**

(Save and edit sound files you have recorded with the unit.

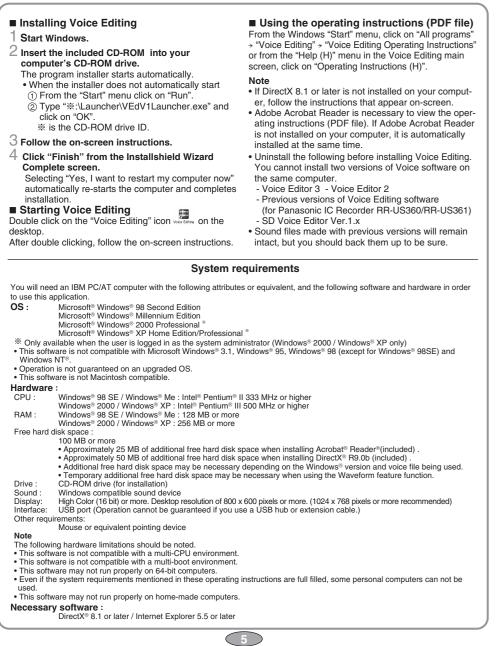

# Various functions

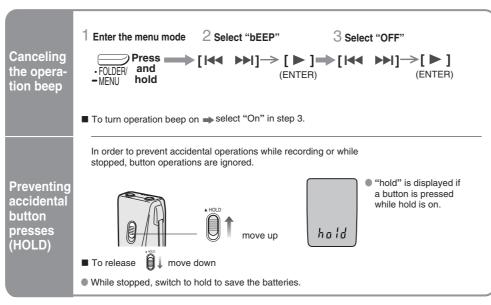

# Using the unit with a computer

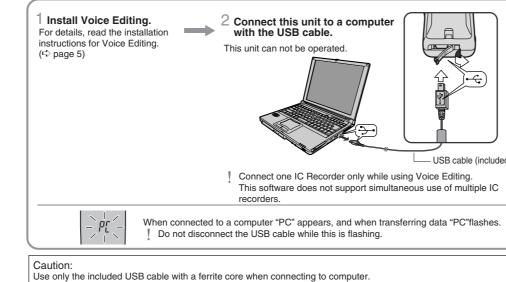

### below for assistance Sympto No operation

"U01" appears on the dis "2004" flashes. There is no sound from the difficult to hear or noisy Recording stops. "----" appears instead

Playback speed is too fast "FULL" appears

No sound from the spea Cannot erase a file or fo

Cannot move a file.

A recording disappeared Available recording time do

correspondingly after erasi Cannot set timer recordi

Timer recording/playbac Cannot set timer recording

same time. Timer recording does no

Cannot use a battery that other equipment. Cannot select a folder.

Sound is distorted. Voice Editing does not s work correctly

### Maintenance

To clean this unit, wipe with a soft, dry cloth.

### **Product Service**

(a) Objects or liquids have gotten into the unit; or (b) The unit has been exposed to rain; or

servicing to authorized servicing personnel.

parts that have the same characteristics as the original parts. Unauthorized substitutes may result in fire, electric shock, or other hazards.

working condition. Product information

For product information or assistance with product operation: Refer to "Customer Services Directory" on page 8. For assistance in the continental U.S.A. in obtaining repairs please ship the product to: Panasonic Services Company - Customer Servicenter Suite B 4900 George McVay Drive McAllen, TX 78503 In Puerto Rico contact the Panasonic Sales Company. Tel. (787) 750-4300 Fax. (787) 768-2910 When shipping the unit carefully pack and send it prepaid, adequately insured and preferably in the original carton.

Include a letter detailing the complaint and provide a day time phone number where you can be reached. IF REPAIR IS NEEDED DURING THE WARRANTY PERIOD THE PURCHASER WILL BE REQUIRED TO FURNISH A SALES RECEIPT/PROOF OF PURCHASE INDICATING DATE OF PURCHASE, AMOUNT PAID AND PLACE OF PURCHASE. CUSTOMER WILL BE CHARGED FOR THE REPAIR OF ANY UNIT RECEIVED WITHOUT SUCH PROOF OF PURCHASE. Also, the purchaser will be responsible for shipping the unit to the above address.

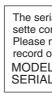

User mer DATE C DEALE DEALE

other countries. document.

### **Troubleshooting Guide**

Before requesting service, make the following checks. If you are in doubt about some of the check points, or if the remedies indicated in the chart do not solve the problem, see "Product information

| tom                            | Checkpoints                                                                                                    |
|--------------------------------|----------------------------------------------------------------------------------------------------|
|                                | <ul> <li>The hold function is on. (\$ page 6)</li> <li>Make sure the battery cover is closed.</li> <li>Make sure the batteries are correctly inserted.</li> <li>Make sure the battery cover is attached to the rubber strap</li> <li>You cannot operate when the unit is connected to a computer.</li> </ul> |
| splay.                         | •The battery has run down.                                                                                                    |
|                                | • Set the time. (t page 1)                                                                                                    |
| e earphone or it is            | Ensure the plug is inserted firmly.     Wipe the plug clean.                                                                                                    |
|                                | •VAS (© page 4) may have functioned.                                                                                                    |
| d of the recording             | ●Set the time. (⇔ page 1)                                                                                                    |
| or slow.                       | • Set play speed to normal. (10 page 4)                                                                                                    |
|                                | <ul> <li>There are 99 files in the folder.</li> <li>There is no remaining recording time.</li> <li>Erase unneeded files. (&lt; page 2, 3)</li> </ul>                                                                                                    |
| ker.                           | •There is no sound when you have connected an earphone.                                                                                                    |
| lder.                          | The file is locked. (↔ page 2, 3)     The folder is already empty.                                                                                                    |
|                                | <ul> <li>You cannot move files to folders that already contain 99 files.</li> <li>You cannot move files from A–D folder to the Dictation folder.<br/>(¢ page 3)</li> </ul>                                                                                                    |
| 1.                             | <ul> <li>Recordings can disappear if the unit receives a shock (e.g. it is<br/>dropped), or if the batteries and cover come loose during<br/>recording.</li> </ul>                                                                                                    |
| oes not increase<br>ing files. | •This can occur after repeatedly recording and erasing files.<br>Unlock all your files, then erase all folders to remedy this.                                                                                                    |
| ing/playback.                  | <ul> <li>You can set the timers within 24 hours of the current time.</li> <li>Set the time. (\$ page 1)</li> </ul>                                                                                                    |
| k does not work.               | •The settings are canceled if the batteries are removed and the<br>clock settings clear.                                                                                                    |
| ing/playback at the            | •When you set both, only the one you set last works.                                                                                                    |
| ot work.                       | <ul> <li>You cannot set the timer if there is less than one minute of<br/>available recording time.</li> </ul>                                                                                                    |
| at can be used on              | • This unit determines the battery empty even if there is actually life left in it. This is to preserve the clock and other memory items.                                                                                                    |
|                                | <ul> <li>Press [•FOLDER/          — MENU] briefly. You will enter the menu<br/>mode if you hold the button down for 2 or more seconds.</li> </ul>                                                                                                    |
|                                | • When sound other than voice is recorded, this may occur during playback.                                                                                                    |
| start or does not              | <ul> <li>Make sure that "PC" is on this unit's display, and that this unit is recognized as a drive in Voice Editing. If it is not, disconnect the USB cable from this unit, then reconnect it.</li> <li>The connection may not work if you connect via a USB hub or USB extension cable.</li> </ul>         |
|                                |                                                                                                    |

•Never use alcohol, paint thinner or benzine to clean this unit.

·Before using chemically treated cloth, read the instructions that came with the cloth carefully

- 1. Damage requiring service—The unit should be serviced by qualified service personnel if:
- (c) The unit does not operate normally or exhibits a marked change in performance; or
- The unit has been dropped or the cabinet damaged.
- 2. Servicing-Do not attempt to service the unit beyond that described in these operating instructions. Refer all other
- 3. Replacement parts—When parts need replacing ensure the servicer uses parts specified by the manufacturer of
- 4. Safety check-After repairs or service, ask the servicer to perform safety checks to confirm that the unit is in proper

| rial number of this product can be found on the back of the cas-<br>ompartment cover or inside the battery compartment.<br>note it in the space provided below and keep as a permanent<br>of your purchase to aid identification in the event of theft.<br>IL NUMBER |
|----------------------------------------------------------------------------------------------------|
| mo:                                                                                                    |
| OF PURCHASE                                                                                                    |

| DEALER NAME      |  |  |
|------------------|--|--|
| DEALER ADDRESS   |  |  |
| TELEPHONE NUMBER |  |  |

 Microsoft and its logo as well as Windows, WindowsNT and DirectX are either registered trademarks or trademarks of Microsoft Corporation in the United States and/or other countries. • IBM and PC/AT are registered trademarks of International Business Machines Corporation of the U.S. • Intel, Pentium and Celeron are registered trademarks or trademarks of Intel Corporation in the United States and

 Macintosh is a registered trademark of Apple Computer, Inc. of the U.S. and other countries. Adobe and its logo, Acrobat and Acrobat Reader are trademarks of Adobe Systems Incorporated.
Other system names and product names appearing in this document are in general the registered trademarks or trademarks of the respective developer companies. Note that the "TM" mark and "(B)" mark do not appear in this

### **Specifications**

| Power output:                           | 300 mW (max.) <b>I</b>         |
|-----------------------------------------|--------------------------------|
| Frequency response:                     | 240 Hz – 5,100 Hz (HQ mode) [  |
| S/N:                                    | 30 Hz – 3,400 Hz (FQ/SP mode)  |
| Jack:                                   | 36 dB (HQ mode)                |
| Output jack;<br>Earphone<br>Input jack; | e, 3.5 mm (½ in.); 0.5 mW 16 Ω |

Mic, 3.5 mm (1/8 in.); 0.56 mV plug in power 28 mm (1 <sup>3</sup>/<sub>32</sub> in.) 8 Ω Power requirement DC 3 V Dimensions (W×H×D):

Max dimensions; Cabinet dimensions:

### Mass:

Speaker

with batteries; About 62 g (2.2 oz.) without batteries: About 39 g (1.4 oz.) Operational temperature range: 0 °C - 40 °C (32 °F - 104 °F)

### Care and Use

To reduce risk of radio interference caused by headphone-, earphone- or microphone cable, only use adequate accessories with cable length less than 3 m.

### Unit

- Avoid using or placing this unit near sources of heat. Do not leave it in an automobile exposed to direct sunlight for a long period of time with the doors and windows closed. •To avoid product damage, do not expose this product to
- rain, water or other liquids. •Do not keep this unit and magnetized cards (bank
- cards, commuter passes, etc.) close together. •The speaker does not have magnetic shielding. Do not place it near televisions, personal computers or other devices easily influenced by magnetism.
- Batteries
- •Do not peel off the covering on batteries and do not use if the covering has been peeled off. •Align the poles  $\oplus$  and  $\bigcirc$  correctly when inserting the
- •Do not mix different types of batteries or old and new
- batteries. •Remove the batteries if you do not intend to use the unit
- for a long time.Do not throw into fire, short-circuit, disassemble, or subiect to excessive heat
- Do not attempt to recharge dry cell batteries. Mishandling of batteries can cause electrolyte leakage which can damage items the fluid contacts and may
- cause a fire. If electrolyte leaks from the batteries, consult your dealer. Wash thoroughly with water if electrolyte comes in contact with any part of your body.
- •Keep out of the reach of small children. Accidental swallowing of batteries can result in stomach and ntestinal damage.

### Allergies

Discontinue use if you experience discomfort with the earphones or any other parts that directly contact your skin. Continued use may cause rashes or other allergic reactions.

### Battery life:

[When used at 25 °C (77 °F) on a flat, stable surface]

|                                    | Batteries | mode                        | Play back                    | Recording |
|------------------------------------|-----------|-----------------------------|------------------------------|-----------|
| Panasonic<br>alkaline<br>batteries | HQ        | About 9 hours<br>30 minutes | About 14 hours<br>30 minutes |           |
|                                    | FQ/SP     | About 11 hours 30 minutes   | About 19 hours 30 minutes    |           |

2 AAA size (LR03, AM-4) batteries •The battery life may be less depending on the operating conditions.

Listening caution

EA

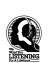

Do not play your headphones or earphones at a high volume. Hearing experts advise against continuous extend ed play

If you experience a ringing in your ears, reduce volume or discontinue use.

Do not use while operating a motorized vehicle. It may create a traffic hazard and is illegal in many areas.

You should use extreme caution or temporarily discontinue use in potentially hazardous situations.

Even if your headphones or earphones are the open-air type designed to let you hear outside sounds, don't turn up the volume so high that you can't hear what's around

Sound can be deceiving. Over time your hearing "comfort level" adapts to higher volumes of sound. So what sounds "normal" can actually be loud and harmful to your

ard against this by setting your equipment at a safe level BEFORE your hearing adapts.

To establish a safe level:

• Slowly increase the sound until you can hear it comfortably and clearly, and without distortion.

Once you have established a comfortable sound level: Leave it there.

Panasonic Consumer Electronics Company, Division of Matsushita Electric Corporation of America One Panasonic Way Secaucus, New Jersey 07094

Panasonic Sales Company, Division of Matsushita Electric of Puerto Rico, Inc. Ave. 65 de Infantería, Km. 9.5 San Gabriel Industrial Park, Carolina, Puerto Rico 00985

### Panasonic Portable Audio Products Limited Warranty

Limited Warranty Coverage If your product does not work properly because of a defect in materials or workmanship, Panasonic Consumer Electronics Company or Panasonic Sales Company (collectively referred to as "the warrantor") will, for the length of the period indicated on the chart below, which starts with the date of original purchase ("warranty period"), at its option either (a) repair your product with new or refurbished parts, or (b) replace it with a new or a refurbished product. The decision to repair or replace will be made by the warrantor.

| Product or Part Name                                                                                                    | Parts         | Labor          |  |  |
|----------------------------------------------------------------------------------------------------|---------------|----------------|--|--|
| All Portable Audio Products except item listed below                                                                                         | One (1) Year  | One (1) Year   |  |  |
| Rechargeable batteries (in exchange for defective item)                                                                                      | Ten (10) Days | Not applicable |  |  |
| During the "Labor" warranty period there will be no charge for labor. During the "Parts" warranty period, there will be no charge for parts. |               |                |  |  |

You must mail-in your product during the warranty period. This Limited Warranty excludes both parts and labor for batteries, antennas, and sometic parts (cabinet). This warranty only applies to product purchased and serviced in the United States or Puerto Rico. This wars s extended only to the original purchaser of a new product which was not sold "as is". Mail-In Service

ntinental U.S.A. in obtaining repairs please ship the product to:

or assistance in the continental U.S Panasonic Services Company Customer Servicenter

Suite B

4900 George McVay Drive McAllen, TX 78503

For assistance in Puerto Rico call Panasonic Sales Company (787)-750-4300 or fax (787)-768-2910. When shipping the unit carefully pack and send it prepaid, adequately insured and preferably in the original carton. Include a letter detailing the complaint and provide a day time phone number where you can be reached.

IF REPAIR IS NEEDED DURING THE WARRANTY PERIOD THE PURCHASER WILL BE REQUIRED TO FURNISH A SALES RECEIPT/PROOF OF PURCHASE INDICATING DATE OF PURCHASE, AMOUNT PAID AND PLACE OF PURCHASE. CUSTOMER WILL BE CHARGED FOR THE REPAIR OF ANY UNIT RECEIVED WITHOUT SUCH PROOF OF PURCHASE.

This warranty COVERS failures due to defects in materials or workmanship, and DOES NOT COVER normal wear and tear or cos-metic damage. The warranty ALSO DOES NOT COVER damages which occurred in shipment, or failures which are caused by products not supplied by the warrantor, or failures which result from accidents, misuse, abuse, neglect, mishandling, misapplication, alteration, faulty Installation, set-up adjustments, misadjustment of consumer controls, improper maintenance, power line surge, lightning damage, modifi-cation, introduction of sand, humidity or liquids, commercial use such as hotel, office, restaurant, or other business or rental use of the product, or service by anyone other than a Factory Servicenter or other Authorized Servicer, or damage that is attributable to acts of God. THERE ARE NO EXPRESS WARRANTES EXCEPT AS LISTED UNDER "LIMITED WARRANTY COVERAGE". TOR IS NOT LIABLE FOR INCIDENTAL OR CONSEQUENTIAL DAMAGES RESULTING FROM THE USE OF THIS

PRODUCT, OR ARISING OUT OF ANY BREACH OF THIS WARRANTY. (As examples, this excludes damages for lost time, travel to and from the servicer, loss of or damage to media or images, data or other memory or recorded content. The items listed are not exclusive, but are ALL EXPRESS AND IMPLIED WARRANTIES, INCLUDING THE WARRANTY OF MERCHANTABILITY, ARE LIMITED TO THE PERI-OD OF THE LIMITED WARRANTY.

Some states do not allow the exclusion or limitation of incidental or consequential damages, or limitations on how long an implied warranty

lasts, so the exclusions may not apply to you. This warranty gives you specific legal rights and you may also have other rights which vary from state to state. If a problem with this product develops during or after the warrantry period, you may contact your dealer or Servicenter. If the problem is not handled to your satisfaction, then write to the warrantor's Consumer Affairs Department at the addresses listed for the warrantor. es listed for the warrantor. PARTS AND SERVICE, WHICH ARE NOT COVERED BY THIS LIMITED WARRANTY, ARE YOUR RESPONSIBILITY

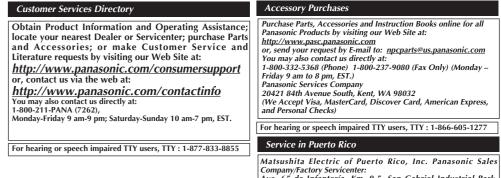

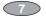

hearing.

Start your volume control at a low setting.